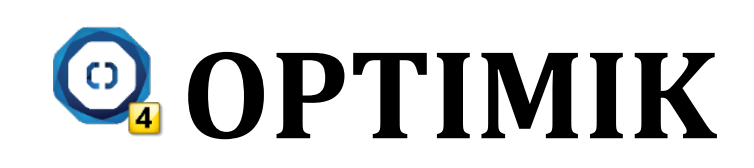

# Kalkulacje cen

# Spis treści

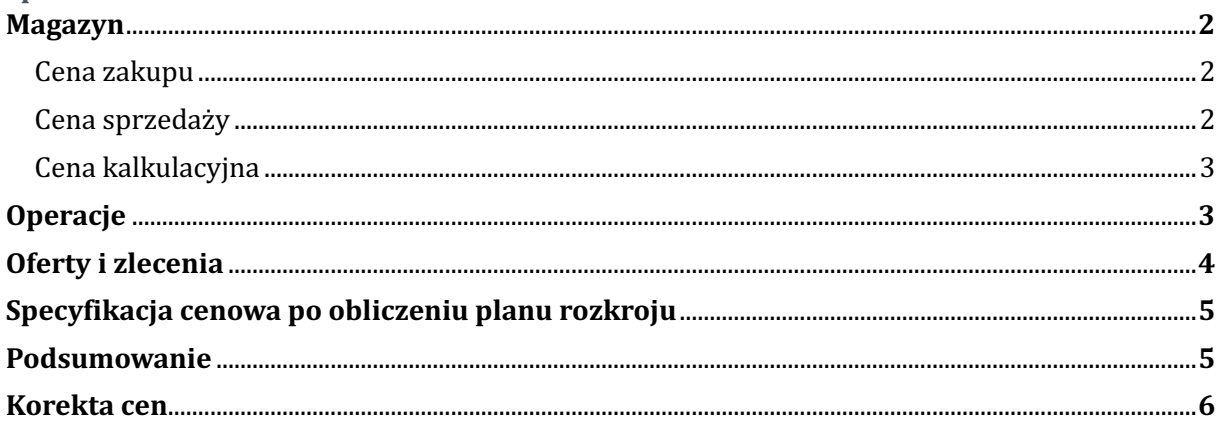

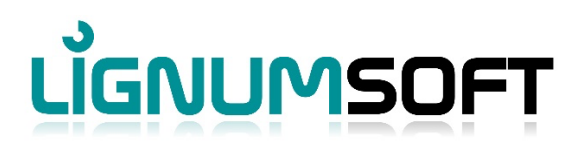

# **MAGAZYN**

Każda pozycja magazynowa zawiera trzy ceny:

- **Cena zakupu** uśredniona cena, po której zakupiliśmy towar do magazynu
- **Cena sprzedaży** cena, po której sprzedamy towar z magazynu

• **Cena obróbki** – cena, po której zostanie wyceniony towar magazynowy, jeśli użyjemy go w produkcie. Jest to zatem cena sprzedaży pozycji magazynowej, jeśli jest ona włączona do produktu (oferty/zlecenia).

#### **Cena zakupu**

Ponieważ pozycja magazynowa zawiera określone zapasy (które mogą mieć indywidualną cenę magazynową), cena zakupu materiału w magazynie zostanie automatycznie obliczona jako średnia cena zakupu obliczana z cen zakupu całych zasobów danego materiału. Ceny zakupu nie można zmienić ręcznie. Cena zakupu materiału każdej pozycji w magazynie jest automatycznie przeliczana po każdym zakupie materiału.

Przykład:

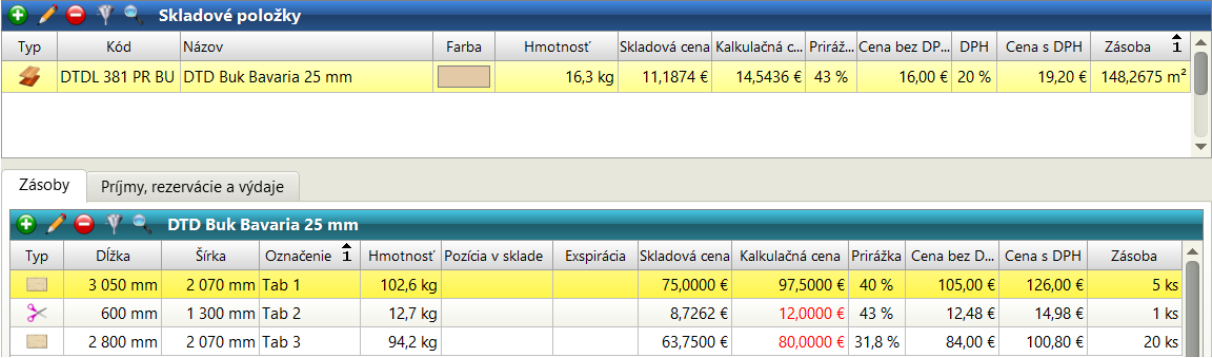

Dla materiału **płyta wiórowa Buk Bavaria 25 mm** mamy w magazynie dwa stany magazynowe (formaty):

1. Deska 3050 x 2070 mm - 5 szt. - cena magazynowa 75 €/szt. (tak, że dla powierzchni 6,3135 m<sup>2</sup> jest to 11,8793 €/m<sup>2</sup>)

2. Odpad 600 x 1300 mm - 1 szt. - cena magazynowa 8,7262 €/szt. (aby dla powierzchni 0,78 m<sup>2</sup> to 11,1874 €/m<sup>2</sup>)

3. Deska 2800 x 2070 mm - 20 szt. - cena magazynowa 63,75  $\epsilon$ /szt. (tak, że dla powierzchni 5 796 m<sup>2</sup> to 10 999  $\epsilon/m^2$ )

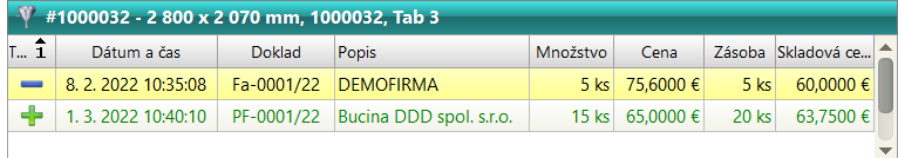

Materiał został wprowadzony do magazynu w początkowej ilości 10 sztuk i w cenie 60 €. Później z magazynu wypuszczono 5 sztuk, a następnie zakupiono kolejne 

15 sztuk po podwyższonej cenie 65 €. Obecnie w magazynie znajduje się 20 sztuk, a obliczona cena zapasów wynosi  $63.75 \text{ } \text{\textsterling}$ . Program wylicza cenę magazynową w następujący sposób: w momencie zakupu w magazynie znajdowało się 5 sztuk w cenie 60 € oraz dodano 15 sztuk w cenie 65 €. Zatem (5 szt. \* 60 €) + (15 szt. \* 65 €)  $= 1275$  € i to jest całkowita wartość inwentarza. Jeśli podzielimy to przez aktualna ilość sztuk (20 sztuk), otrzymamy nową cenę magazynową 63,75  $\epsilon$ .

# **Cena sprzedaży**

Cenę sprzedaży towaru magazynowego oraz jego stan magazynowy można w każdej chwili **zmienić** i ustawić na dowolną kwotę. W celach kontrolnych w magazynie automatycznie wyświetla się również **marża procentowa**, która określa o ile procent należy zwiększyć bieżącą cenę zakupu, aby osiągnąć wprowadzoną cenę sprzedaży. Cena sprzedaży i marża są ze sobą powiązane, dzięki czemu nie ma znaczenia, które z danych zostaną wprowadzone, ponieważ pozostałe są zawsze przeliczane automatycznie. Na podstawie poprzedniego przykładu widzimy, że format 3050 x 2070 mm ma aktualną cenę magazynową 75 € i jeśli zwiększymy ją o 40% (marża), otrzymamy wymaganą cenę sprzedaży 105 €.

Ceny sprzedaży nie mają wpływu na ceny produktów, oferty czy zlecenia. Beda one używane tylko w przypadku wybrania w dokumencie danej pozycji magazynowej (np. faktury itp.). Ceny sprzedaży w Magazynie nie są aktualizowane automatycznie. Można je zmienić indywidualnie dla wybranej pozycji magazynowej/stanu magazynowego lub poprzez zmianę zbiorczą (po kliknięciu przycisku "Przecena").

# **Cena kalkulacyjna**

Cena kalkulacyjna pozycji magazynowej służy do obliczania całkowitej ceny danej cześci, w której ta pozycja magazynowa jest używana. Całkowita cena produktu, oferty lub zlecenia jest obliczana na podstawie cen cześci. Cena kalkulacyjna pozycji magazynowej może być:

• Kalkulowana automatycznie - w ustawieniach programu (w zakładce Produkty i części) można ustawić sposób kalkulacji ceny wszystkich pozycji magazynowych. Do wyboru są dwie opcje:

- aktualna cena magazynowa powiększona o ustaloną **marżę**

- cena sprzedaży pomniejszona o ustalony **rabat**

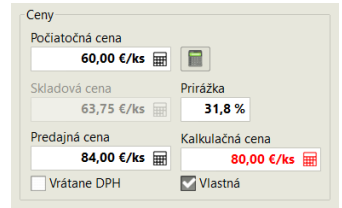

• Wprowadzanie recznie - w razie potrzeby można manualnie wprowadzić cenę kalkulacyjną pozycji magazynowej w dowolnej wymaganej ilości. Indywidualna cena kalkulacyjna jest wprowadzana dla określonej pozycji magazynowej lub jej zapasów. W przypadku recznie wprowadzonej ceny kalkulacyjnej cena ta wyświetlana jest czerwonymi znakami w tabeli w Magazynie.

W zależności od wybranej metody cena kalkulacyjna bedzie zależna od zmienionych cen w magazynie:

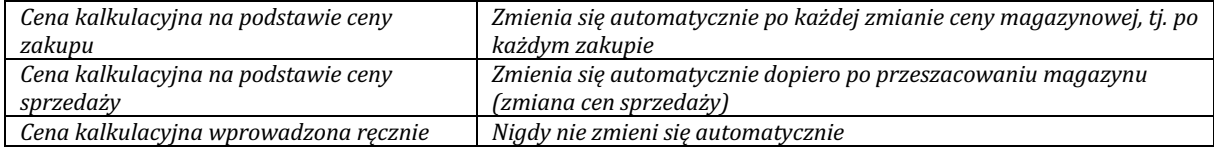

#### **Operacje**

Dla każdej operacji można wprowadzić dane do "przybliżonej kalkulacji", w szczególności koszt i cene jednostkowa operacji. Ponadto istnieje możliwość wpisania przewidywanego **nadmiernego zużycia materiału** w % (pojawia się ono np. przy formatowaniu materiału, klejeniu obrzeży itp.)

Oprócz materiału podstawowego do operacji można przypisać **materiał dodatkowy** (materiał, który ZAWSZE jest nierozerwalnie związany z operacją). Jako przykład podano formatowanie materiału dwustronnie lakierowanego. W

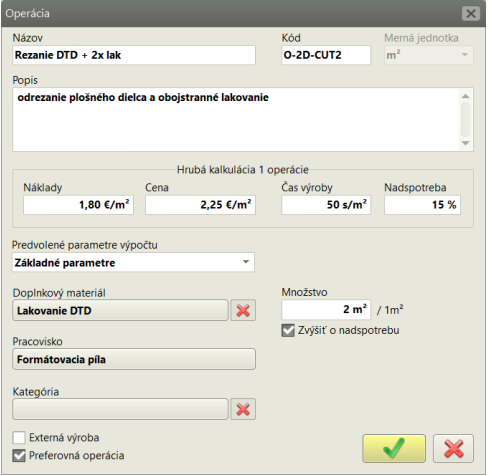

tym przypadku na 1m2 materiału zawsze "zużyje się" 2m2 lakieru (lakierujemy obustronnie). W związku z tym zestaw "Lakierowanie płyt wiórowych" jest przeznaczony jako materiał dodatkowy. Stworzyliśmy to w magazynie z jednostką miary m<sup>2</sup> i przypisaliśmy mu odpowiednią ilość lakieru i innych elementów potrzebnych do lakierowania  $1 \text{ m}^2$ . Jednocześnie potwierdziliśmy w operacji opcje, która nalicza wymaganą ilość lakieru z ilości materiału powiększonej przez dodanie nadwyżek (najpierw całą deskę lakierujemy, a potem ją tniemy - odpady również zostają polakierowane). Jeśli chcieliśmy najpierw wyciąć części, a dopiero potem je polakierować, pozostawiamy tę opcję niepotwierdzoną.

Oprócz cen możliwe jest wpisanie **średniego czasu** wymaganego dla każdej operacji (czas wprowadzany jest w sekundach i odnosi się do jednostki operacji). Na tej podstawie automatycznie obliczany jest przewidywany czas produkcji.

#### **Oferty** i zlecenia

Oferty i zlecenia zawierają **produkty** składające się z **części**. Do każdej części można przypisać nieograniczoną liczbe **operacji** i **materiałów** składających się na część. Całkowite ilości tych operacji i materiałów są podane w **Podsumowaniu**.

**Całkowite koszty** oferty/zlecenia liczone są od ilości, kosztów jednostkowych operacji oraz cen magazynowych materiałów (pozycje magazynowe).

**Całkowita cena** oferty/zlecenia liczona jest jako suma cen jej poszczególnych produktów. Cena produktów obliczana jest na podstawie ilości, cen jednostkowych operacji oraz **cen kalkulacyjnych** materiałów (pozycje magazynowe).

Ponieważ ceny produktów można w razie potrzeby również wprowadzić **recznie**, łączna cena oferty/zlecenia może w takim przypadku różnić się od obliczonej.

Przeliczanie ceny prezentujemy na konkretnym przykładzie:

Załóżmy, że wprowadziliśmy do naszej oferty produkt, który posiada tylko 4 sztuki prostej cześci o wymiarach 500x300 mm, która jest obustronnie lakierowana i sklejana dwoma rodzajami obrzeży.

Na podstawie tych danych łaczne ilości wszystkich operacji i użytych materiałów zostaną automatycznie obliczone i zostaną wymienione w podsumowaniu w następujący sposób:

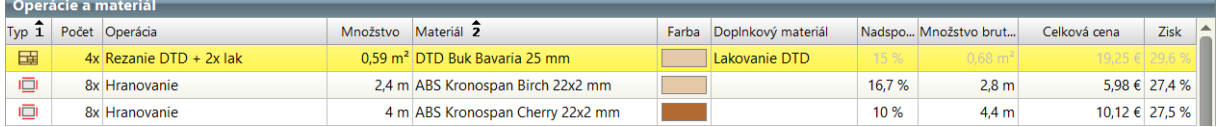

W lewym dolnym rogu można również znaleźć obliczone koszty jednostkowe i ceny dla bieżącej operacji i materiału. W przypadku pierwszej pozycji podsumowania znajdujemy następujące dane:

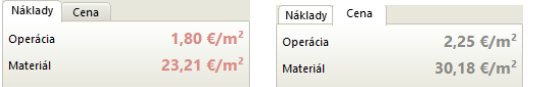

W przypadku operacji sytuacja jest prosta - na liście operacji wpisaliśmy koszty jednostkowe  $(1,80 \text{ } \in / m2)$  oraz cene  $(2,25)$  $€/m2$ ) za dana operacie (ciecie płyty wiórowej + 2x lakier).

Jednak w przypadku materiału, wprowadzone nadmierne zużycie i dodatkowy materiał również są uwzględniane w naszych obliczeniach. Przyjrzyjmy się bliżej, skąd wzięły się koszty jednostkowe 23,21 €/m2:

Cena magazynowa materiału wynosi 11.1874 €/m2. Cena magazynowa materiału dodatkowego wynosi 4.50 €/m2. Powierzchnia 4 cześci to 0,593616 m<sup>2</sup> (w rzeczywistości cześć ma wymiary 498 x 298 mm ze względu na przyklejone do niej obrzeża). Ponieważ jednak wprowadziliśmy oczekiwane nadmierne zużycie na poziomie 15% dla danej operacji, program obliczy powierzchnię  $0.6826584$  m<sup>2</sup>. Koszty materiału i lakieru dla tych części wyniosą wówczas:

Materiał =  $11.1874 \text{ } \text{\textsterling}/\text{m2} \text{ }^* 0.6826584 \text{ m2}$ 

Materiał dodatkowy =  $4.50 \text{ } \text{\textsterling}/\text{m2} \times 0.6826584 \text{ m2} \times 2 \text{ (w operacji wylraliśmy lakierowanie obu stron części)}$ 

Razem =  $7,64 \text{ } \in +6,14 \text{ } \in = 13,78 \text{ } \in$ . Dzielac te kwote przez "netto" (bez marży) powierzchnie cześci (0,593616 m<sup>2</sup>), otrzymujemy wyświetlaną kwotę jednostkowych kosztów materiałowych 23,21  $\epsilon/m^2$ .

W podobny sposób pracowalibyśmy w kierunku ceny jednostkowej materiału 30,18 €/m2, jednak w kalkulacji zamiast cen zakupu używalibyśmy cen kalkulacyjnych pozycji magazynowych.

Całkowite koszty/ceny danej operacji i materiału są wtedy wyliczane przez iloczyn kosztów/cen jednostkowych i ilości "netto" (bez nadmiernego zużycia). Dlatego, jeśli zatrzymaliśmy się przy pierwszej pozycji podsumowania, wyliczymy koszty jako: 1,80  $\epsilon/m^2$  (eksploatacja) + 23,21  $\epsilon/m^2$  (materiał) = 25,01  $\epsilon/m^2$ . Mnożymy przez powierzchnię "netto" 0,593616 m2 i otrzymujemy łączny koszt 14,85 €.

Jeśli chcemy obliczyć cene całkowitą, kalkulacja wyniesie 2,25 €/m² (eksploatacja) + 30,18 €/m² (materiał) = 32,43 €/m<sup>2</sup>. Mnożymy przez powierzchnię "netto" 0,593616 m2, uzyskując łączną cenę 19,25 €.

Co oznacza, że na tej operacji i materiale mamy około 29,6% zysku brutto.

# **Specyfikacja cenowa po obliczeniu planu rozkroju**

W pierwszej pozycji podsumowania dane dotyczące cen i nadmiernego zużycia są wyświetlane w kolorze szarym . Oznacza to, że dla danego materiału nie został jeszcze obliczony **plan rozkroju**, a zatem obliczone dane sa jedynie **przybliżone**. W rzeczywistości, jeśli plan rozkroju nie został jeszcze obliczony, Optimik nie wie, jakie bedzie zużycie materiału, jaka bedzie długość cieć, itd. Dlatego dane (szacowany procent nadmiernego zużycia i koszt/cena za 1 m2 ciętych elementów), które zostały zdefiniowane w danej **Operacji**, zostaną wykorzystane do przybliżonego obliczenia cen i nadmiernego zużycia w tym przypadku. Jednocześnie, ponieważ nie wiemy jeszcze, które konkretne formaty materiałów zostaną użyte w planie cięcia, Optimik użyje ceny inwentaryzacyjnej/obliczeniowej **pozycji magazynowej**, a nie konkretnego materiału.

Po obliczeniu planu rozkroju koszty i ceny zostaną określone w następujący sposób:

**Materiał** – nadmierne zużycie zostanie przeliczone zgodnie z osiągniętym zużyciem materiału, a ceny inwentarzowe/obliczeniowe zostaną określone na podstawie faktycznie wykorzystanego formatu (formatów).

**Operacja** - zgodnie z rzeczywistą długością cięcia, liczbą cięć itp.

W Parametrach planu rozkroju można szczegółowo określić cenę cięcia, wprowadzając koszty jednostkowe i ceny za 1 cięcie, za 1 m cięcia, za 1 odciętą część i za 1 format cięcia. Można także użyć dowolnej kombinacji tych metod wyceny.

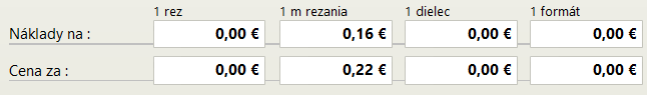

Jednocześnie można wybrać, czy odpady nadające się do wykorzystania mają być zwrócone do magazynu, a jeśli tak, to w jakiej ilości.

Po zakończeniu obliczeń (w naszym przykładzie użyliśmy tylko ceny  $0.16 \text{ } \in \text{ } za 1 \text{ m}$  ciecia) program wyświetla plan, na którym wszystkie 4 części zostały zapisane w formacie 600 x 1300 mm. Całkowita długość cięcia wynosi 5,1 m, więc cena za cięcie wynosi 1,12 €.

Ponieważ nie mieliśmy żadnych nadających się do wykorzystania ścinków, które moglibyśmy zwrócić do magazynu, nie będziemy już odliczać niczego od ceny materiału. Szczegółową kalkulację ceny planu cięcia można znaleźć np. w raporcie wydruku "Plan cięcia ze statystyką" lub "Rozszerzona statystyka".

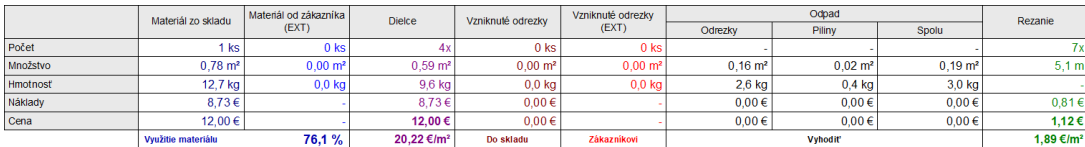

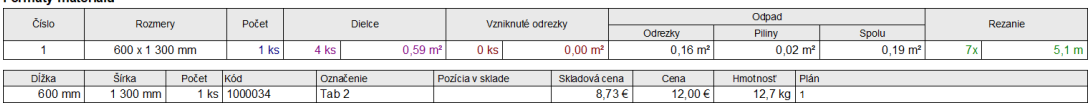

#### **Podsumowanie**

Po obliczeniu planu rozkroju i ponownym przeliczeniu cen można zobaczyć zmienione dane w Podsumowaniu. Nadwyżki zużycia, cena i zysk są już wyświetlane w **kolorze czarnym**:

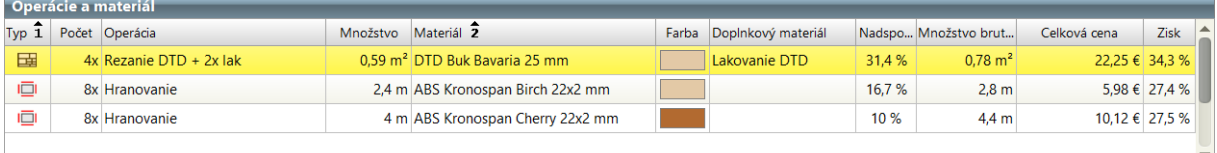

Ponieważ operacji "Cięcie płyty wiórowej + 2x lakierowanie" przypisany jest również **materiał dodatkowy** "Lakierowanie płyty wiórowej" (w tym przypadku jest to zestaw materiałów zdefiniowanych w Magazynie), cena tego materiału dodatkowego jest również uwzględniona w cenie materiału. W podsumowaniu znajduje się raport wydruku "Ceny i koszty", który w przejrzysty sposób przedstawia ceny operacji, materiału i materiału dodatkowego:

[1] Doska XY<br>(Po-0001/22)

[1] Doska XY<br>(Po-0001/22)

[1] Doska XY<br>(Po-0001/22)

[1] Doska XY<br>(Po-0001/22)

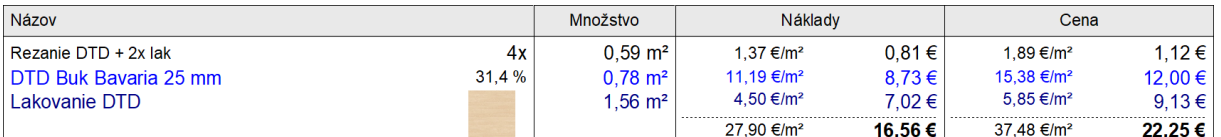

*Uwaga:* koszty/ ceny jednostkowe są wprowadzane do podsumowania w momencie utworzenia pierwszego wpisu i nie ulegają już zmianie (z wyjątkiem obliczenia lub anulowania planu cięcia). Jeśli chcesz je dostosować do aktualnych danych *w magazynie i na liście operacji, kliknij przycisk Aktualizuj.*

# **Korekta cen**

Na podstawie danych z zestawienia obliczane są koszty i ceny poszczególnych cześci. Łączna cena produktu jest określana na podstawie ich sumy. W razie potrzeby można również wprowadzić ceny produktów recznie. Produkty, których cena została wprowadzona w ten sposób, są oznaczone na liście produktów ikoną kłódki:

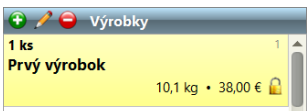

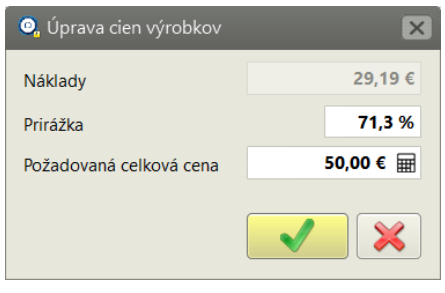

Jeśli chcesz, aby cena oferty/zlecenia była stała, możesz skorzystać z funkcji **Dopasuj ceny produktów** (w oknie Oferta/zlecenie kliknij przycisk Ceny produktów). W tym miejscu wystarczy wpisać wymaganą cenę całkowitą oferty/zlecenia, a program **automatycznie wyrówna** ceny wszystkich produktów tak, aby ich suma osiągnęła wymaganą cenę. Wszelkie zmiany w ofercie/zleceniu nie będą już miały wpływu na jego cenę. Jeśli jednak chcesz powrócić do automatycznego przeliczania cen, po prostu przestaw cenę produktu na "obliczoną". Można to również zrobić dla wszystkich produktów naraz - klikając przycisk **Ceny produktów** i wybierając opcję **Odblokuj i przelicz** .

Suma cen produktów daje nam łączną cenę oferty/zlecenia. Na cenę tę możemy jeszcze wpływać, wprowadzając rabat dla całej oferty/zlecenia, a także wprowadzając niestandardowe pozycje (np. transport, montaż u klienta itp.) w tabeli Zestawienie końcowe (w oknie Oferta/Zlecenie):

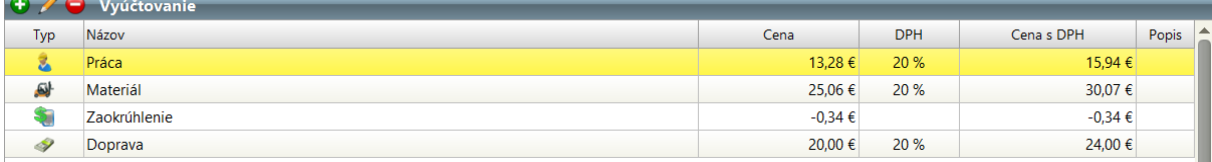

Pozycje w tej tabeli są obliczane automatycznie w następujący sposób:

**Praca** = suma cen wszystkich operacji z podsumowania

**Materiał** = suma cen wszystkich materiałów z podsumowania

**Zaokrąglenie** = różnica między ofertą/zleceniem a ceną pracy i materiału. Jeśli jest ona większa niż 1 €, jest podawana jako **Dopłata** (liczba dodatnia) lub **Rabat** (liczba ujemna). Taka sytuacja ma miejsce, gdy wprowadzono procentowy rabat dla oferty/zlecenia lub gdy cena produktu została wprowadzona **ręcznie**.

Oprócz tych podstawowych pozycji nieedytowalnych można wprowadzić do tabeli dowolną liczbę pozycji niestandardowych, które w każdej chwili można edytować lub usunąć.